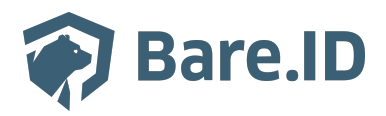

[Knowledgebase](https://support.bare.id/en-US/kb) > [How To ...](https://support.bare.id/en-US/kb/how-to) > [Wie binde ich den Registrierungslink auf meiner Webseite](https://support.bare.id/en-US/kb/articles/wie-binde-ich-den-registrierungslink-auf-meiner-webseite-ein) [ein?](https://support.bare.id/en-US/kb/articles/wie-binde-ich-den-registrierungslink-auf-meiner-webseite-ein)

Wie binde ich den Registrierungslink auf meiner Webseite ein?

Tolleiv Nietsch - 2024-05-15 - [How To ...](https://support.bare.id/en-US/kb/how-to)

Registrierungs-Link erstellen

Um Nutzern die Registrierung bei Bare.ID und das Erstellen eines Nutzerkontos zu ermöglichen, kann ein entsprechender Link auf der eigenen Webseite eingebunden werden.

- Setze die URL aus den folgenden Elementen zusammen:
	- Keycloak-Basis-URL inklusive Name der Bare.ID-Instanz, wie im Dashboard: z.B. http://login.example.com/auth/realms/Realmname
	- Registrierungs-Endpunkt des OpenID Connect-Endpunkts: /protocol/openid-connect/registrations
	- Client-ID: z.B. ?client\_id=BeispielApplikation
	- Redirect-URI, zu der nach der erfolgreichen Registrierung weitergeleitet werden soll. Für die Weiterleitung zum Login z.B. &redirect\_uri=http://login.example.com/authentication/login
	- Weitere Parameter: z.B. &response\_type=code&scope=openid%20email&kc\_locale=de

Das ergibt im Beispiel die folgende Registrierungs-URL:

http://login.example.com/auth/realms/Realmname/protocol/openid-connect/registrati ons?client\_id=BeispielApplikation&redirect\_uri=http://login.example.com/authenticati on/login&response\_type=code&scope=openid%20email&kc\_locale=de

Passwort-Vergessen-Link erstellen

Außerdem kann ein Link zum Zurücksetzen des Passworts in die eigene Webseite eingebunden werden, z.B. für den Fall, dass das Nutzerpasswort vergessen wurde.

Setze die URL aus den folgenden Elementen zusammen:

- Keycloak-Basis-URL inklusive Name der Bare.ID-Instanz, wie im Dashboard: z.B. http://login.example.com/auth/realms/Realmname
- Endpunkt zum Zurücksetzen der Anmeldeinformationen: loginactions/reset-credentials
- Client-ID: z.B. ?client\_id=BeispielApplikation
- Weitere Parameter:
	- z.B. &response\_type=code&scope=email&kc\_locale=de

Das ergibt im Beispiel die folgende URL zum Zurücksetzen des Passworts:

http://login.example.com/auth/realms/Realmname/login-actions/reset-credentials?clie nt\_id=BeispielApplikation&response\_type=code&scope=email&kc\_locale=de